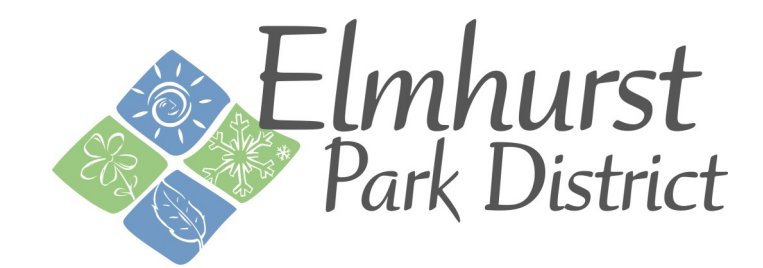

## **ActiveNet HOW TO: CUI Input Birthdate**

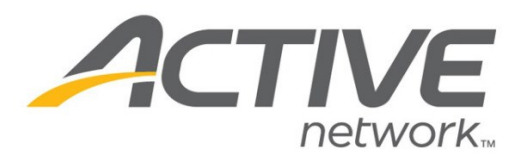

## **ActiveNet: Input birthdate-Customer Walk-Through**

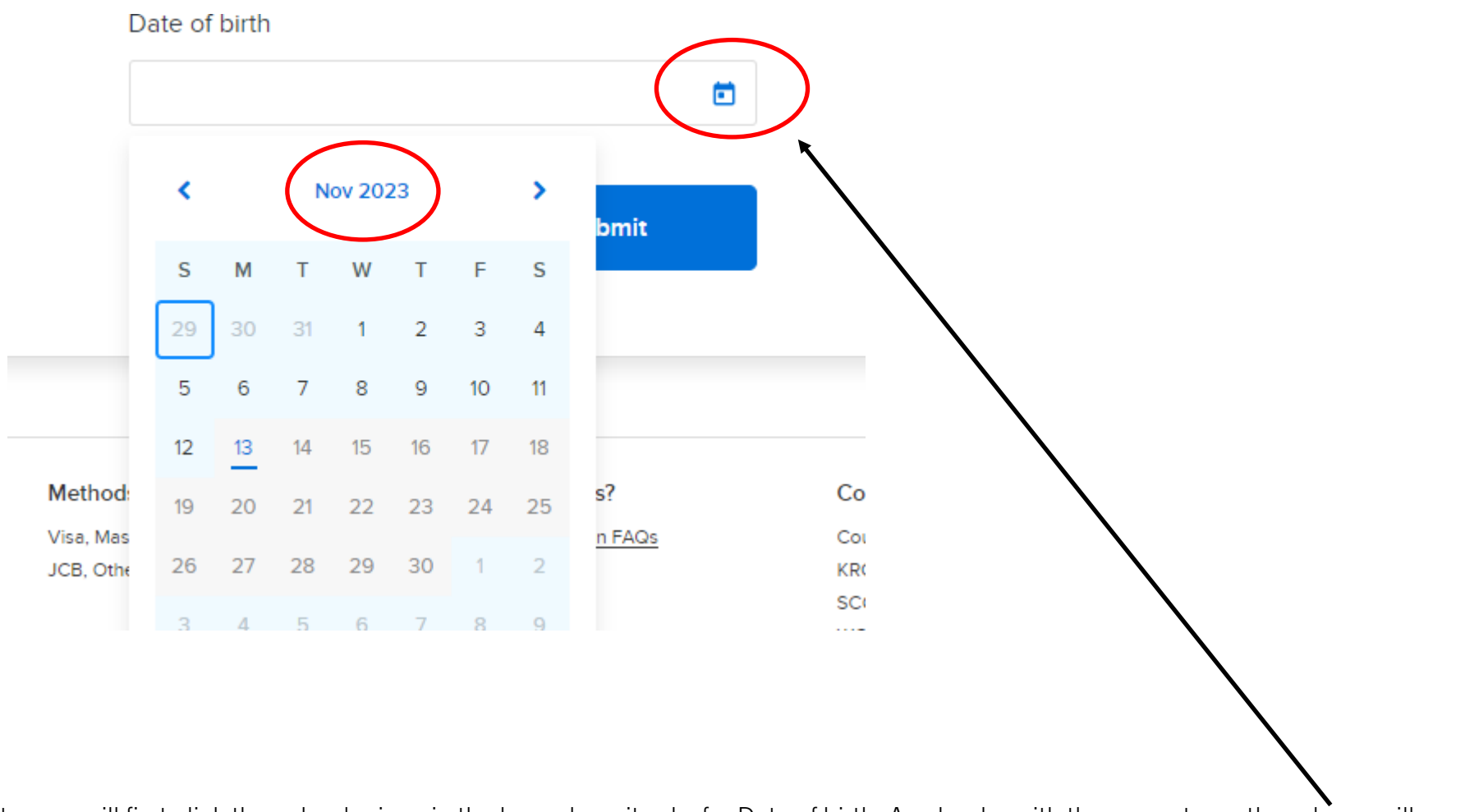

1. Customers will first click the calendar icon in the box where it asks for Date of birth. A calendar with the current month and year will pop up.

2. Customers should then click on the month and year on the calendar that pops up.

## **ActiveNet: Input birthdate-Customer Walk-Through**

- 3. Click on the current year.
- 4. Next, a number of years will pop up. Use the arrows to navigate to your birth year.

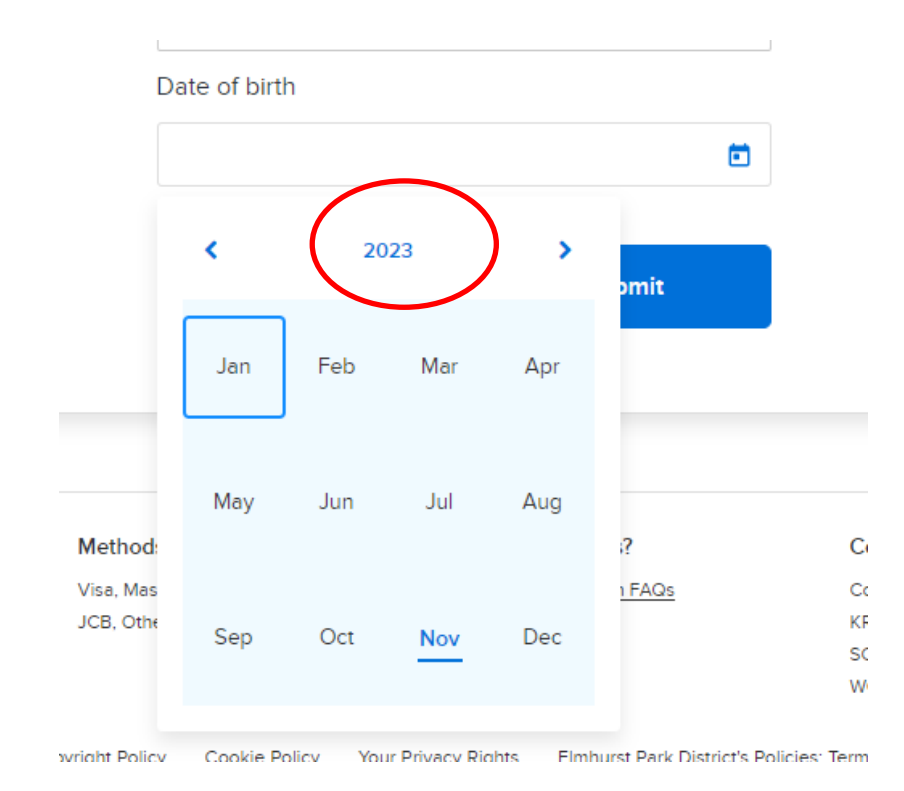

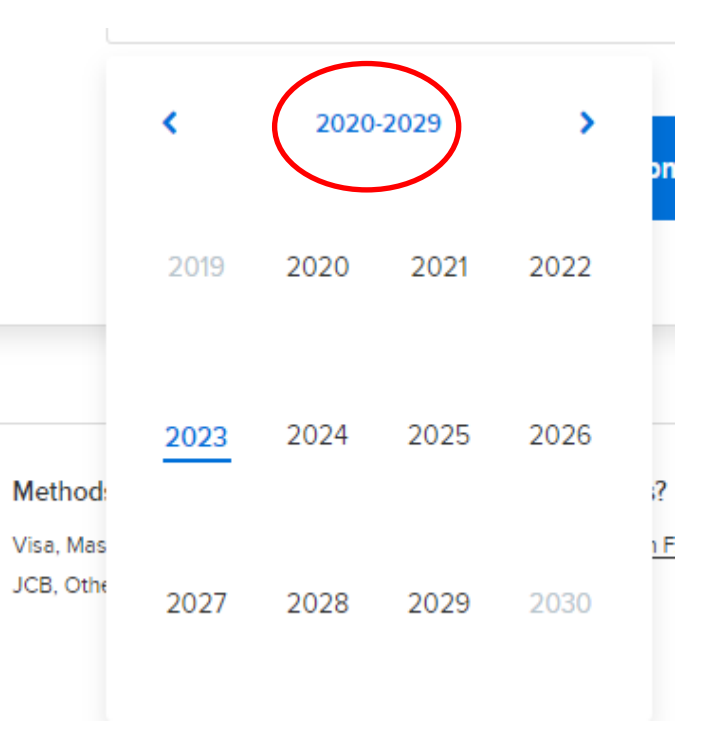

## **ActiveNet: Input birthdate-Customer Walk-Through**

5. Once you find your birth year, click on it.

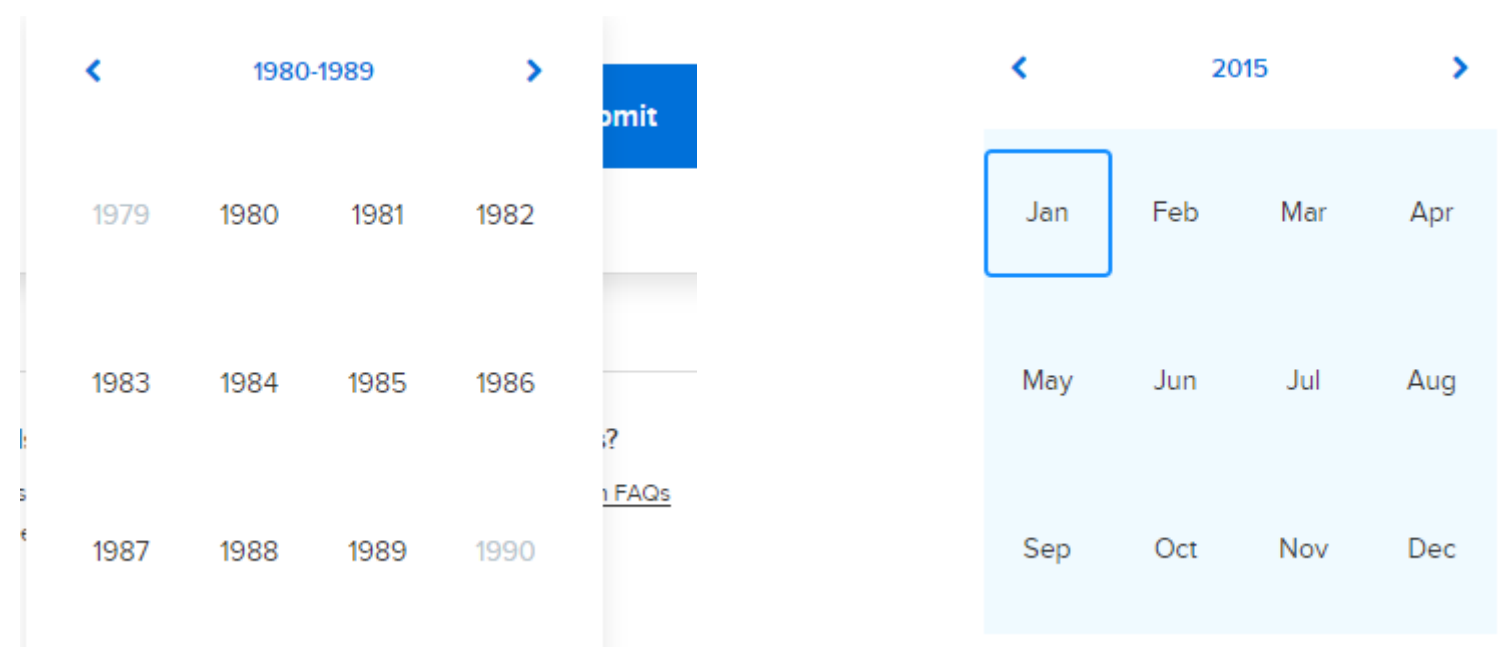

7. Then click on your birth.

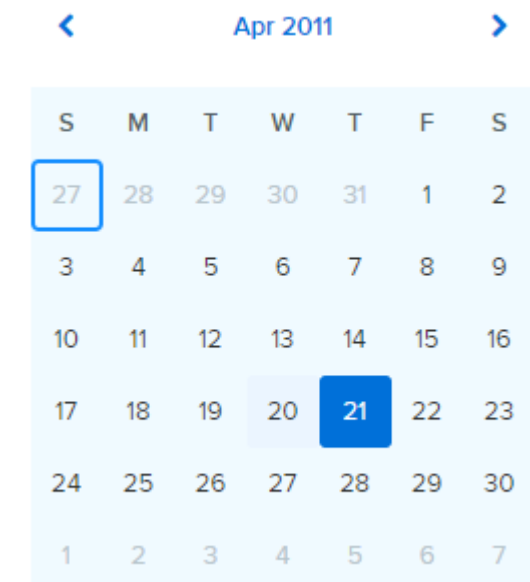

6. Then click on your birth month.

Ñ,